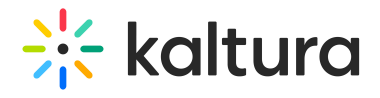

## Connecting InPlayer and Kaltura

Last Modified on 04/19/2022 4:13 pm IDT

1. Login to your InPlayer dashboard.

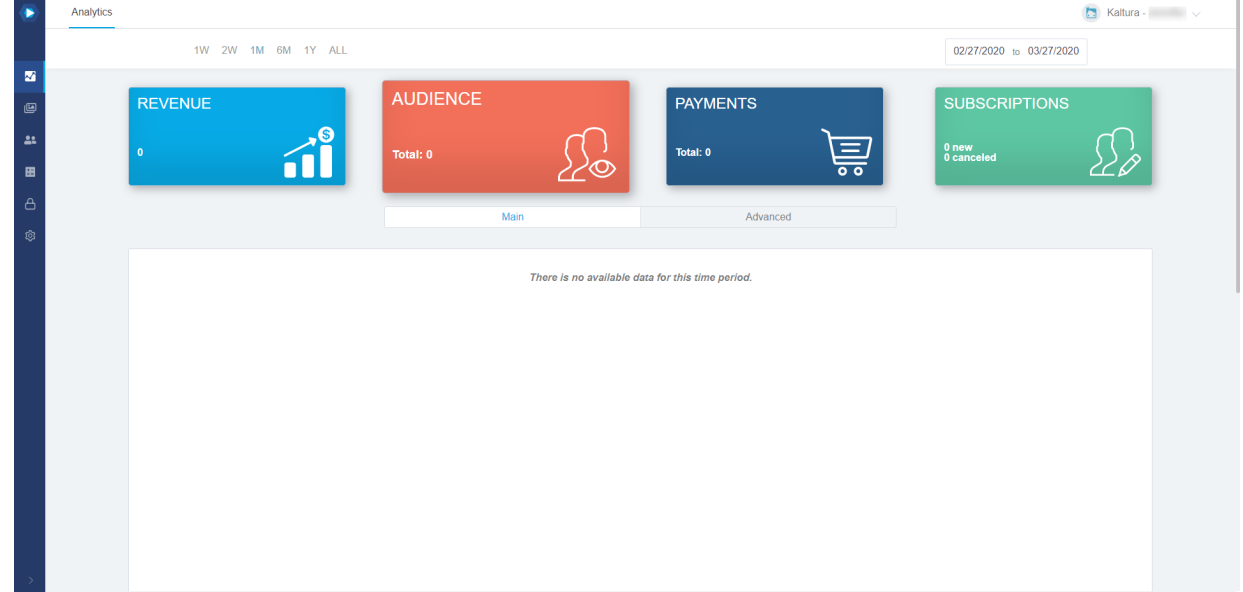

2. Click on the Settings button on the left side of your screen.

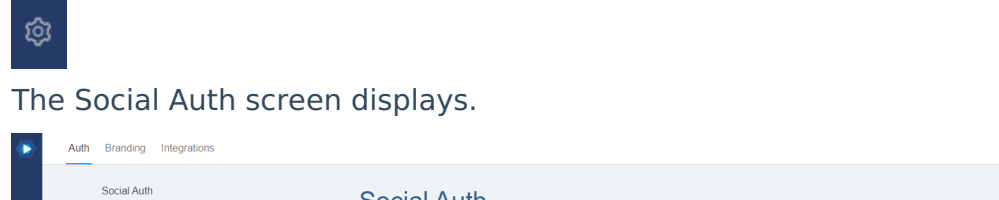

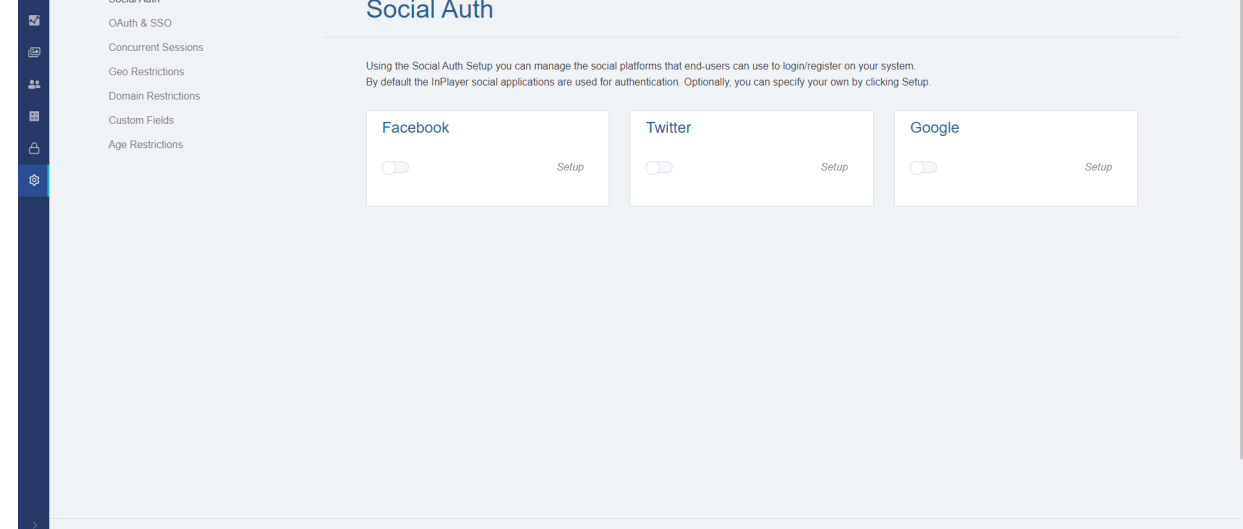

3. Click on the Integrations tab. The OVP Integrations screen displays.

Kaltura -

## $\frac{1}{26}$  kaltura

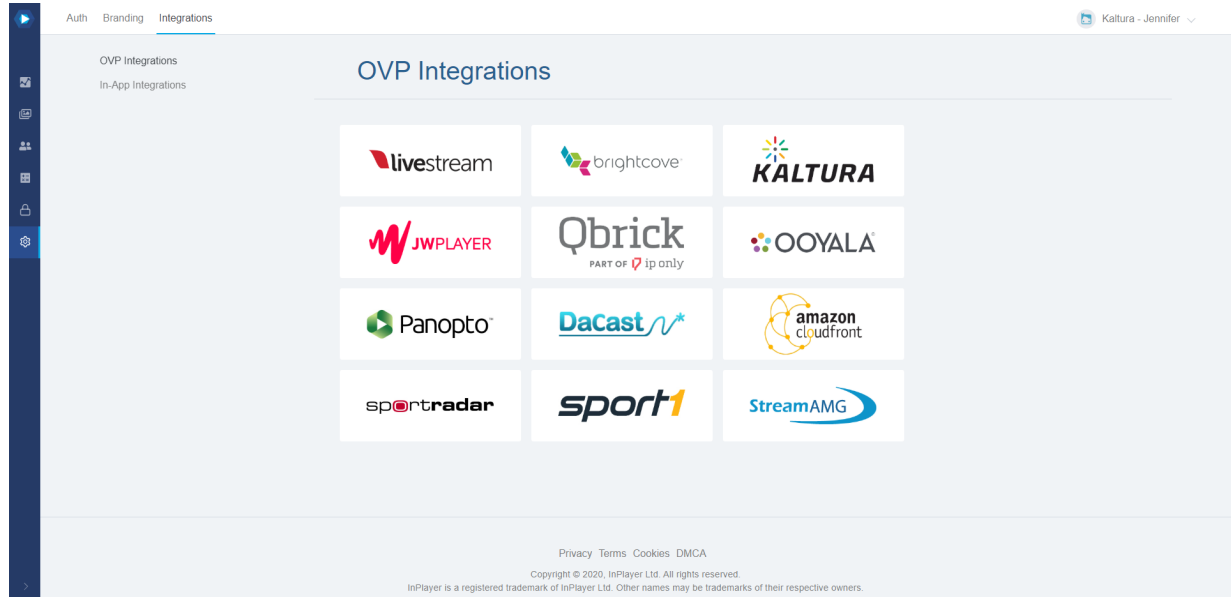

4. Click on Kaltura. The Connect to your account screen displays.

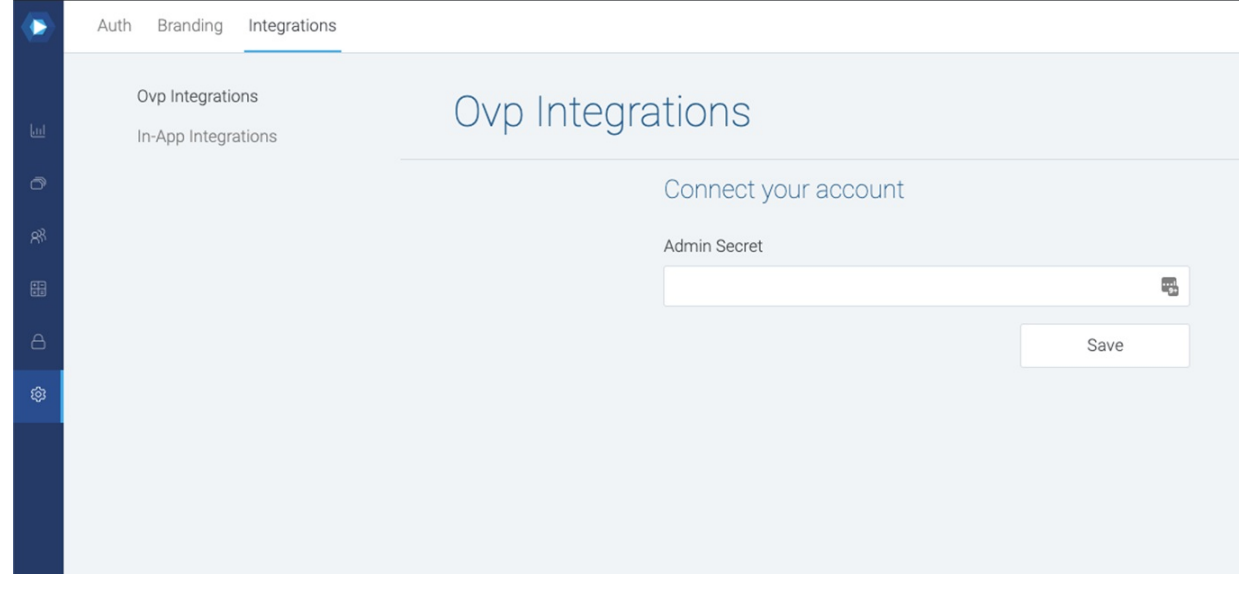

5. Type your Admin Secret in the Admin Secret field.

To find your Admin Secret, login to your Kaltura Management Console (KMC) and go to the Settings > Integration Settings tab. The Administrator Secret is the Admin Secret.

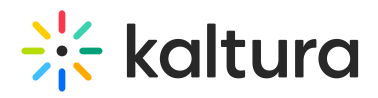

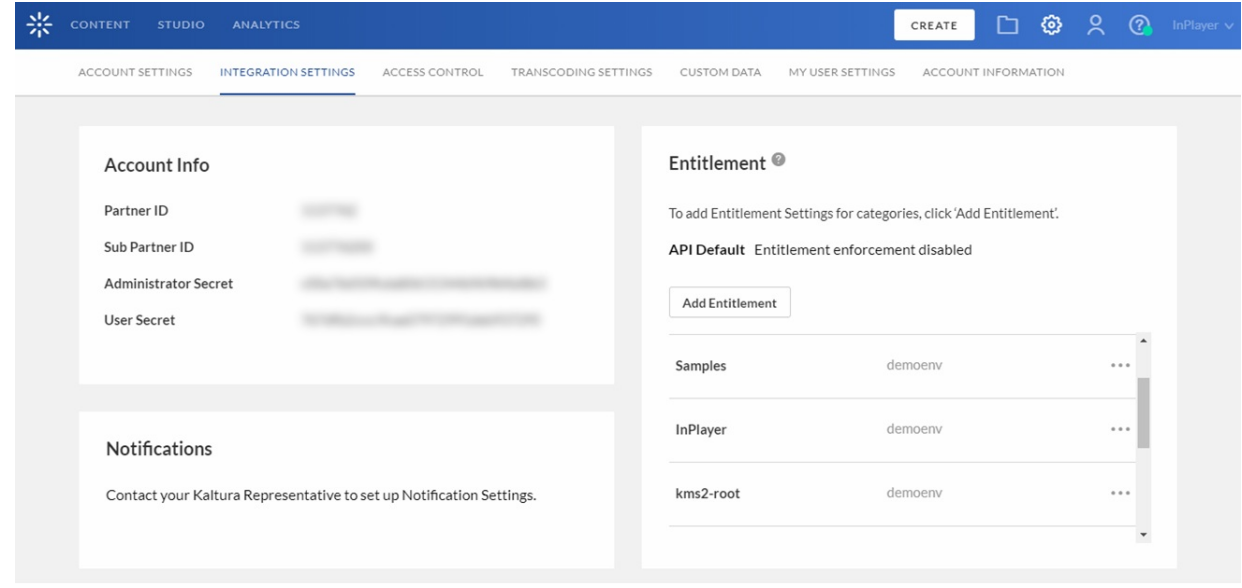

## 6. Click **Save**.